## cādence®

## **SPEED2000 Examples 2**

**Product Version 16.6 December 2012**

© 2012 Cadence Design Systems, Inc. All rights reserved.

Cadence Design Systems, Inc. (Cadence), 2655 Seely Ave., San Jose, CA 95134, USA.

Open SystemC, Open SystemC Initiative, OSCI, SystemC, and SystemC Initiative are trademarks or registered trademarks of Open SystemC Initiative, Inc. in the United States and other countries and are used with permission.

**Trademarks**: Trademarks and service marks of Cadence Design Systems, Inc. contained in this document are attributed to Cadence with the appropriate symbol. For queries regarding Cadence's trademarks, contact the corporate legal department at the address shown above or call 800.862.4522. All other trademarks are the property of their respective holders.

**Restricted Permission:** This publication is protected by copyright law and international treaties and contains trade secrets and proprietary information owned by Cadence. Unauthorized reproduction or distribution of this publication, or any portion of it, may result in civil and criminal penalties. Except as specified in this permission statement, this publication may not be copied, reproduced, modified, published, uploaded, posted, transmitted, or distributed in any way, without prior written permission from Cadence. Unless otherwise agreed to by Cadence in writing, this statement grants Cadence customers permission to print one (1) hard copy of this publication subject to the following conditions:

- 1. The publication may be used only in accordance with a written agreement between Cadence and its customer.
- 2. The publication may not be modified in any way.
- 3. Any authorized copy of the publication or portion thereof must include all original copyright, trademark, and other proprietary notices and this permission statement.
- 4. The information contained in this document cannot be used in the development of like products or software, whether for internal or external use, and shall not be used for the benefit of any other party, whether or not for consideration.

**Disclaimer:** Information in this publication is subject to change without notice and does not represent a commitment on the part of Cadence. Except as may be explicitly set forth in such agreement, Cadence does not make, and expressly disclaims, any representations or warranties as to the completeness, accuracy or usefulness of the information contained in this document. Cadence does not warrant that use of such information will not infringe any third party rights, nor does Cadence assume any liability for damages or costs of any kind that may result from use of such information.

**Restricted Rights:** Use, duplication, or disclosure by the Government is subject to restrictions as set forth in FAR52.227-14 and DFAR252.227-7013 et seq. or its successor

## <span id="page-2-0"></span>**Table of Contents**

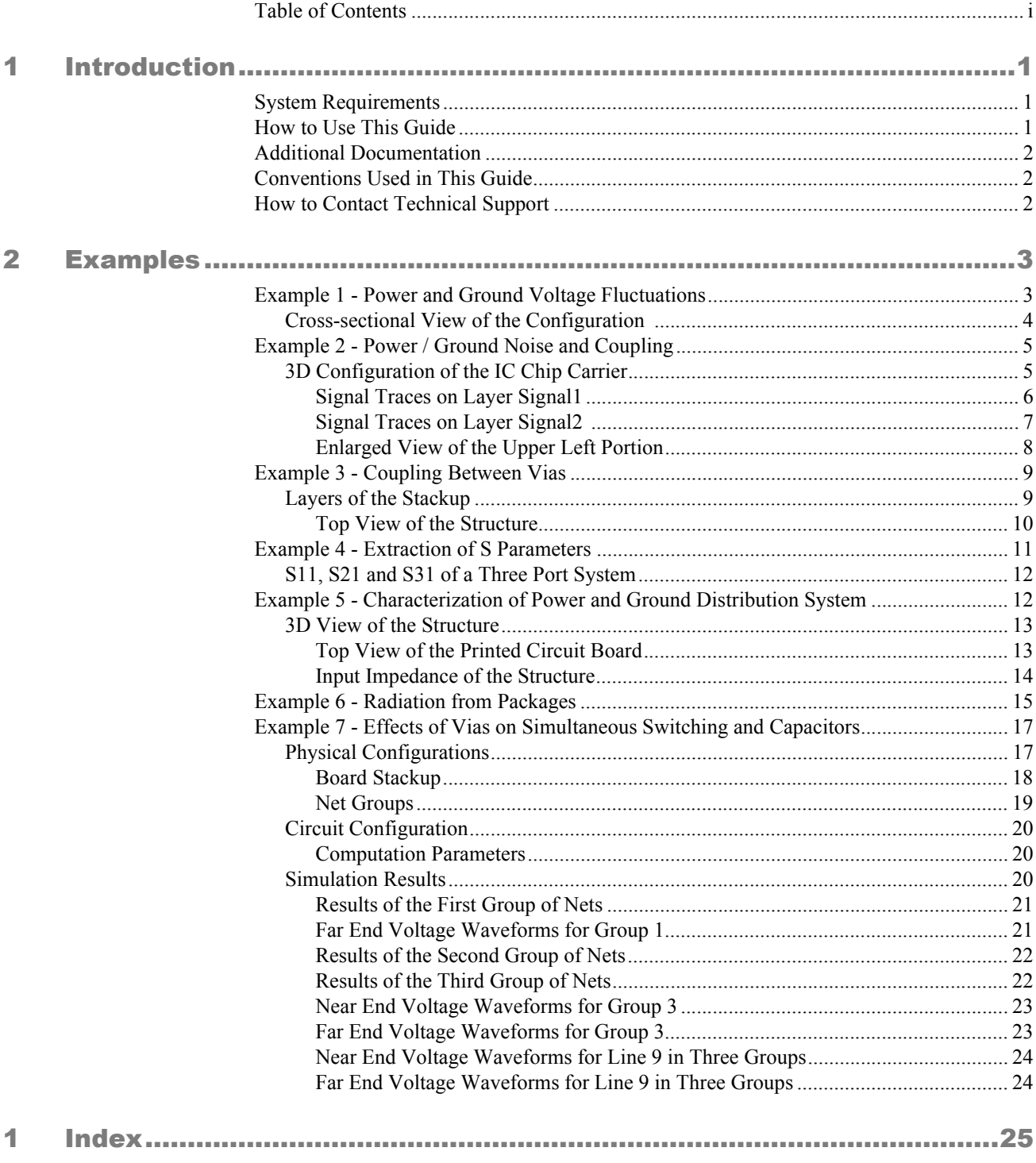

#### **SPEED2000 Examples2 16.6**

# <span id="page-4-3"></span>**Chapter** 1

## <span id="page-4-0"></span>Introduction

Welcome to *SPEED2000 Examples2*. This document presents examples of various scenarios you might encounter using the applications. This manual is designed to give you a brief introduction to the application by providing real life examples and demonstrations so you can understand some of the basic concepts of the SPEED2000.

#### <span id="page-4-1"></span>SYSTEM REQUIREMENTS

The following system requirements are necessary for SPEED2000:

- Microsoft Windows XP and Windows7
- RedHat Enterprise Linux AS/ES/WS Release 4, x86 64
- RedHat Enterprise Linux AS/ES/WS Release 5, x86 64
- SUSE Linux Enterprise Server 10, x86 64
- Minimum 2GB Memory

#### <span id="page-4-2"></span>**HOW TO USE THIS GUIDE**

The *SPEED2000 Examples2* provides demonstration examples and step-by-step instructions on how to get the desired results.

#### <span id="page-5-0"></span>ADDITIONAL DOCUMENTATION

In addition to this document, refer to the following documentation for additional information.

- *.spd File Format Reference Guide* details our native .spd file formats.
- *SPEED2000 Getting Started Guide* shows you how to start using the functionality in SPEED2000.
- <span id="page-5-3"></span>• *SPEED2000 User's Guide* describes in detail the features and functionality of SPEED2000.

#### <span id="page-5-1"></span>CONVENTIONS USED IN THIS GUIDE

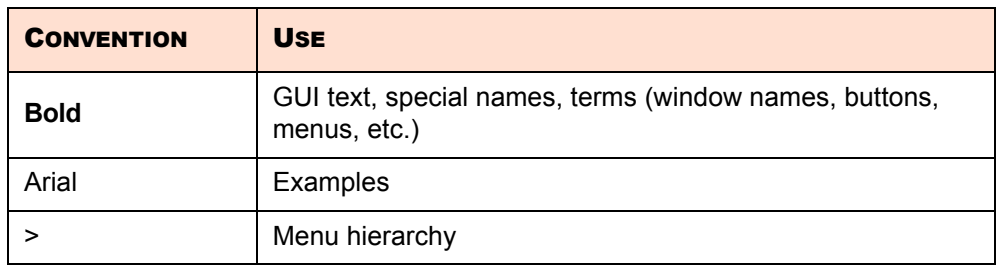

#### <span id="page-5-2"></span>**HOW TO CONTACT TECHNICAL SUPPORT**

[If you have questions about SPEED2000, contact the](http://support.cadence.com) *Cadence Online Support.*

## <span id="page-6-4"></span>**Chapter** 2

### <span id="page-6-0"></span>**Examples**

<span id="page-6-2"></span>This chapter contains seven examples of various scenarios you might encounter using the SPEED2000 applications.

### <span id="page-6-1"></span>EXAMPLE 1 - POWER AND GROUND VOLTAGE FLUCTUATIONS

This example contains a package of four metal layers and two simple circuits. The file used in this example is s2k\_app1\_trace\_ref\_change.

In the following illustration, the package contains:

- <span id="page-6-8"></span><span id="page-6-7"></span><span id="page-6-3"></span>• A ground plane
- <span id="page-6-5"></span>• A signal layer at the bottom
- <span id="page-6-6"></span>• One power plane
- Signal layer at the top

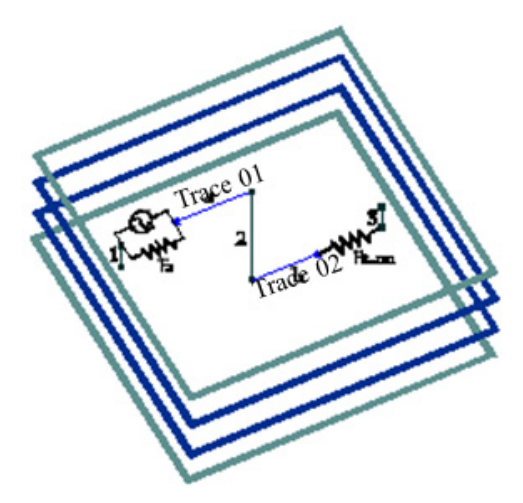

There are two Traces:

- <span id="page-7-23"></span><span id="page-7-6"></span>• Trace 01 at the top layer and Trace 02 at the bottom signal layer.
- <span id="page-7-18"></span>• Trace 01 and Trace 02 are connected to each other through Via 2.
- <span id="page-7-19"></span>• Trace 01 and Via 1 are between the top signal layer and the power plane.

These two Traces are connected in several ways:

- <span id="page-7-15"></span>• A current source with a source resistor is connected to Trace 01 and Via 1.
- <span id="page-7-16"></span>• Trace 02 and Via 3 are connected at the bottom signal layer and the ground plane.
- A termination resistor, Rterm, is connected to Trace 02 and Via 3.

#### <span id="page-7-0"></span>Cross-sectional View of the Configuration

<span id="page-7-14"></span><span id="page-7-12"></span><span id="page-7-9"></span><span id="page-7-5"></span>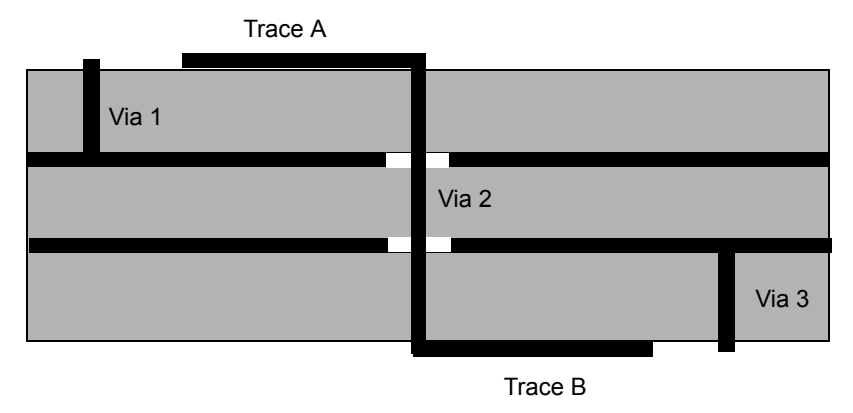

The waveform of the current source is a pulse that has:

- <span id="page-7-26"></span><span id="page-7-3"></span><span id="page-7-2"></span>• 100ps low-to-high transition
- 300ps duration
- <span id="page-7-4"></span><span id="page-7-1"></span>100ps high-to-low transition
- <span id="page-7-13"></span><span id="page-7-8"></span><span id="page-7-7"></span>• 50 mA in amplitude

SPEED2000 shows you:

- Dynamic spatial distribution of voltage between the power and ground planes.
- <span id="page-7-21"></span><span id="page-7-20"></span>• Transient current through the current source and flowing into Trace.
- Transient voltages at both the driving end and at the receiving end.
- <span id="page-7-22"></span><span id="page-7-17"></span>• Transient voltage between the power and ground planes at the center of the package in the window of 2D Curves (Time Variation).

This example demonstrates:

- <span id="page-7-25"></span><span id="page-7-24"></span>• Power and ground voltage fluctuations are generated by a current in a via passing through two metal planes.
- <span id="page-7-11"></span><span id="page-7-10"></span>• Noise between metal planes propagates and how it is reflected at the edges of metal planes.

#### <span id="page-8-0"></span>EXAMPLE 2 - POWER / GROUND NOISE AND COUPLING

Example 2 uses file s2k\_app2\_pkg\_xtalk.spd. This example shows a chip carrier of 6 metal layers .

- <span id="page-8-5"></span><span id="page-8-4"></span><span id="page-8-3"></span>• Signal1 and Signal2 are two signal distribution layers,
- <span id="page-8-8"></span><span id="page-8-6"></span>• Plane1 and Plane3 are ground planes, Plane2 is a power plane.
- <span id="page-8-7"></span>• Signal3 is the pin layer.

<span id="page-8-2"></span><span id="page-8-1"></span>3D Configuration of the IC Chip Carrier

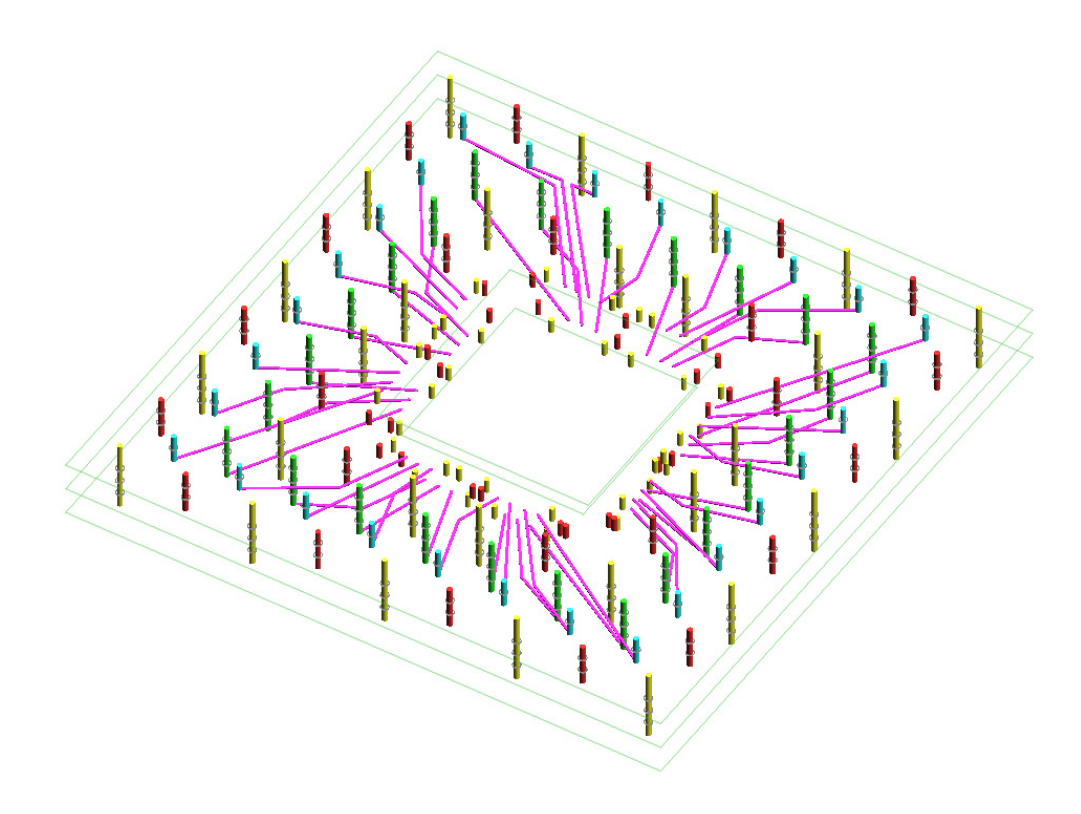

#### <span id="page-9-9"></span><span id="page-9-0"></span>Signal Traces on Layer Signal1

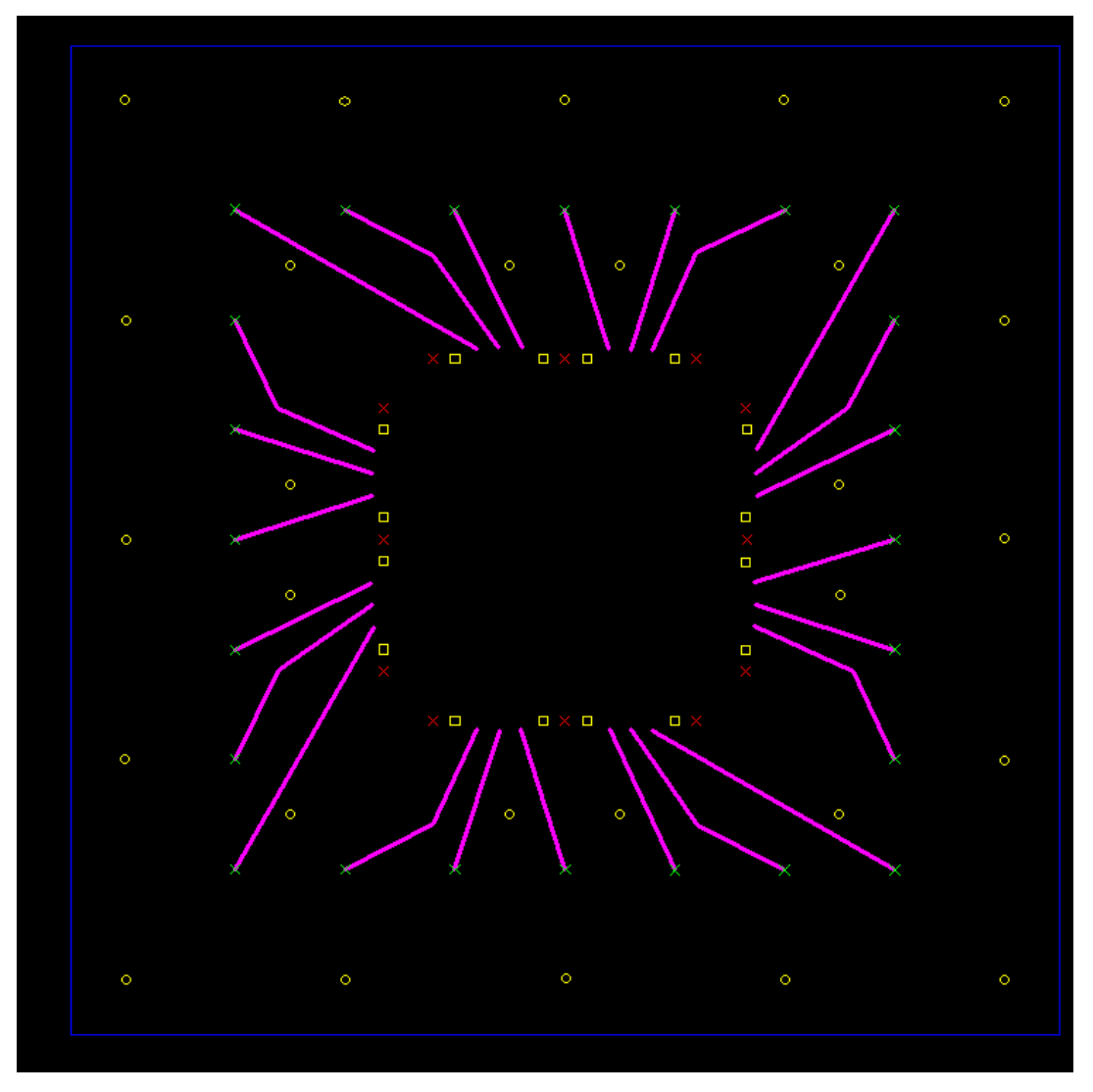

- <span id="page-9-12"></span><span id="page-9-11"></span><span id="page-9-7"></span><span id="page-9-6"></span>• A driver circuit, consisting of a voltage source with a series resistor, is connected across one end of a Trace and a ground via.
- <span id="page-9-13"></span><span id="page-9-10"></span><span id="page-9-5"></span><span id="page-9-3"></span><span id="page-9-2"></span><span id="page-9-1"></span>• The waveform of the voltage source is a sine-square pulse of 100 ps rise time, 100 ps duration, 100 ps fall time, and amplitude of 5V.
- The other end of the Trace is terminated by a resister.
- <span id="page-9-8"></span><span id="page-9-4"></span>• Two signal Traces that are to the left of the active trace are terminated at each end by a resistor.

#### <span id="page-10-12"></span><span id="page-10-0"></span>Signal Traces on Layer Signal2

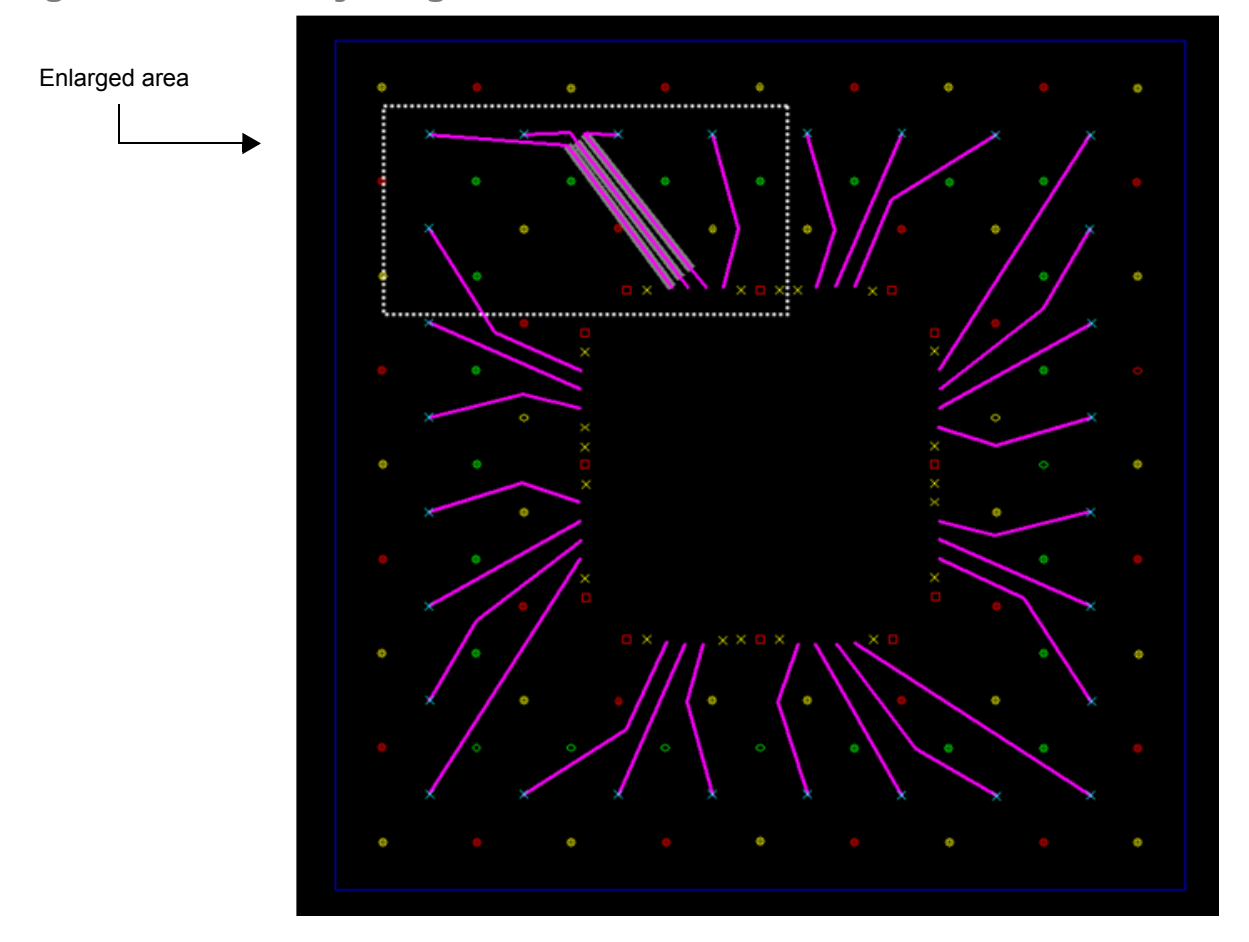

<span id="page-10-4"></span>After the simulation starts, you can see:

- <span id="page-10-13"></span><span id="page-10-5"></span><span id="page-10-1"></span>• In the 3D surface plot window, how the voltage fluctuation between Plane2 and Plane3 initially starts from the location of the excitation source and spreads across the entire plane.
- <span id="page-10-10"></span>• How the power and ground noise penetrates into the Plane1 and Plane2 layers.
- <span id="page-10-16"></span><span id="page-10-9"></span><span id="page-10-7"></span><span id="page-10-2"></span>• Near end (V1) and the far end (V5) voltage waveforms of the active Trace.
- <span id="page-10-15"></span><span id="page-10-8"></span><span id="page-10-6"></span><span id="page-10-3"></span>• Near end (V3) and the far end (V6) voltage waveforms of quiet line1adjacent to the active line.
- <span id="page-10-14"></span><span id="page-10-11"></span>• Near end (V4) and the far end (V7) voltage waveforms of quiet line2.

#### <span id="page-11-0"></span>Enlarged View of the Upper Left Portion

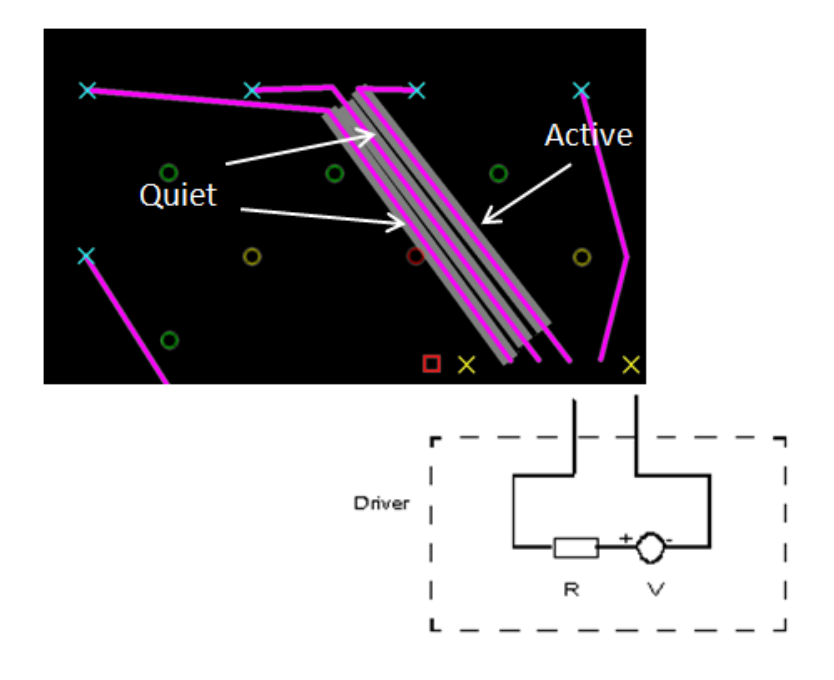

#### <span id="page-12-0"></span>EXAMPLE 3 - COUPLING BETWEEN VIAS

<span id="page-12-4"></span>Example 3 shows the coupling between signal nets through vias. The file used is s2k\_app3\_via\_xtalk.spd. The sample illustration shows the four layer Stackup.

- Bottom signal layer
- <span id="page-12-9"></span>• Top signal layer
- <span id="page-12-8"></span><span id="page-12-7"></span><span id="page-12-6"></span><span id="page-12-2"></span>• Two metal planes

<span id="page-12-3"></span>Altogether, there are seven parallel signal nets. Each signal net runs from the top signal layer to the bottom signal layer through a via.

There is one active line, line 4, which is in the middle of the seven lines. All the other six lines are quiet lines. The top view of the structure is shown in the second illustration.

<span id="page-12-5"></span><span id="page-12-1"></span>Layers of the Stackup

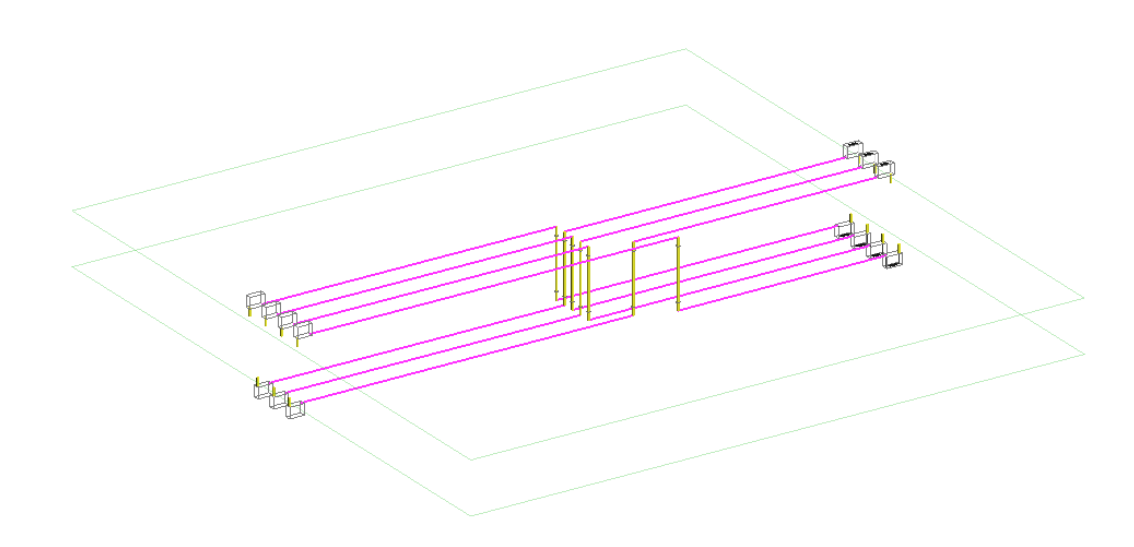

#### <span id="page-13-0"></span>Top View of the Structure

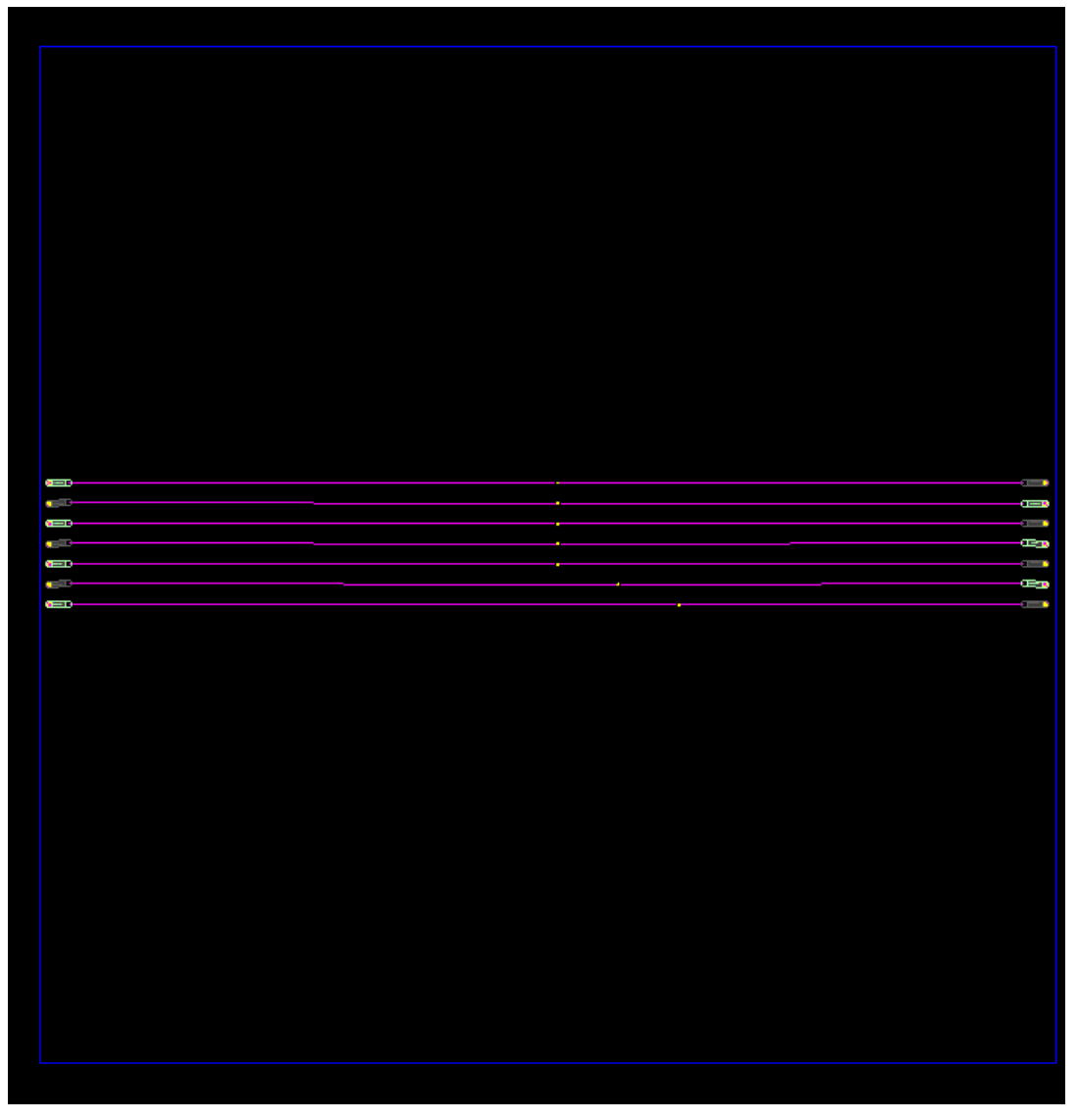

<span id="page-13-12"></span><span id="page-13-6"></span><span id="page-13-5"></span><span id="page-13-1"></span>An excitation source is connected to the right side of the active line. As the current flows through the via of line 4, the fluctuation of voltage between the two metal planes is generated and propagates away from the active via.

<span id="page-13-13"></span><span id="page-13-10"></span><span id="page-13-7"></span>As the voltage between the two planes reaches other signal vias, noise voltages are induced in the quiet lines and then propagate towards their end terminals.

<span id="page-13-9"></span><span id="page-13-8"></span><span id="page-13-4"></span><span id="page-13-3"></span>From the physical dimensions specified in the file (s2k\_app3\_via\_xtalk.spd), the coupling between parallel Traces is negligible. The noise coupled to quiet lines is dominantly due to the coupling through vias.

Through SPEED2000 simulation, you can see:

- <span id="page-13-14"></span><span id="page-13-2"></span>• How the voltage between two metal planes is generated at the location of the active via and propagates throughout the plane area;
- <span id="page-13-11"></span>• Transient voltages at both ends of each of the seven lines.

#### <span id="page-14-0"></span>EXAMPLE 4 - EXTRACTION OF S PARAMETERS

Example 4 shows how to use SPEED2000 to extract S-parameters from transient simulation results. The file used in Example 4 is s2k app4 S-parameter extract.spd.

The illustration shows the Stackup of the structure:

- <span id="page-14-13"></span><span id="page-14-10"></span>• Bottom signal layer
- <span id="page-14-8"></span>• Top signal layer
- <span id="page-14-12"></span><span id="page-14-4"></span>Two metal planes

For this example, we want to find S-parameters of the three ports.

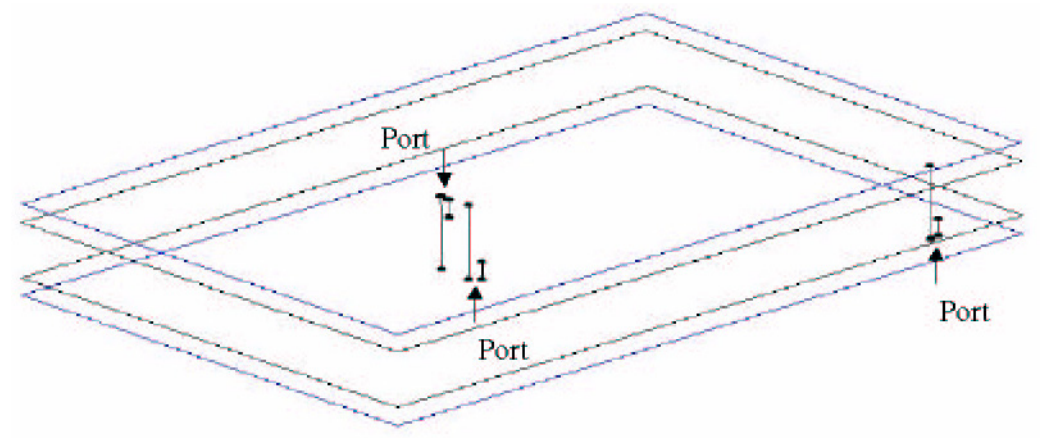

<span id="page-14-14"></span><span id="page-14-5"></span>Three transient simulations are needed to find three port S parameters. Assume the reference impedances of all the ports are 50 Ohms.

<span id="page-14-9"></span>To find  $S_{11}$  (j=1,2, 3), port 1 is connected to a voltage source in series with a 50 Ohms resistor.

- <span id="page-14-17"></span><span id="page-14-16"></span><span id="page-14-7"></span><span id="page-14-1"></span>• Port 2 and Port 3 are each terminated with a 50 Ohms resistor.
- Waveform of the voltage source is a Gaussian pulse of a pulse width 700 ps, with its spectrum from dc to about 3 GHz.

In transient simulation of SPEED2000, following transient voltages are recorded using a simulation of 200ns:

- <span id="page-14-15"></span><span id="page-14-6"></span><span id="page-14-3"></span>• V1: Voltage across port 1
- V2: Voltage across port 2
- V3: Voltage across port 3
- V4: Voltage of the voltage source.

After taking the Fourier transforms of the above voltages,  $S_{j1}$  (j=1,2, 3) are found as follows:

<span id="page-14-2"></span>
$$
S_{11} = \frac{V1(f) - (V4(f))/2}{(V4(f))/2}
$$

$$
S_{21} = \frac{V2(f)}{(V4(f))/2}
$$

$$
S_{31} = \frac{V3(f)}{(V4(f))/2}
$$

<span id="page-14-11"></span>The S-parameters,  $S_{i1}$  ( $j=1,2,3$ ), obtained from the above procedure are shown in the following screenshot. Other elements of the S-parameter matrix can be found in the same way.

#### <span id="page-15-10"></span><span id="page-15-0"></span>S11, S21 and S31 of a Three Port System

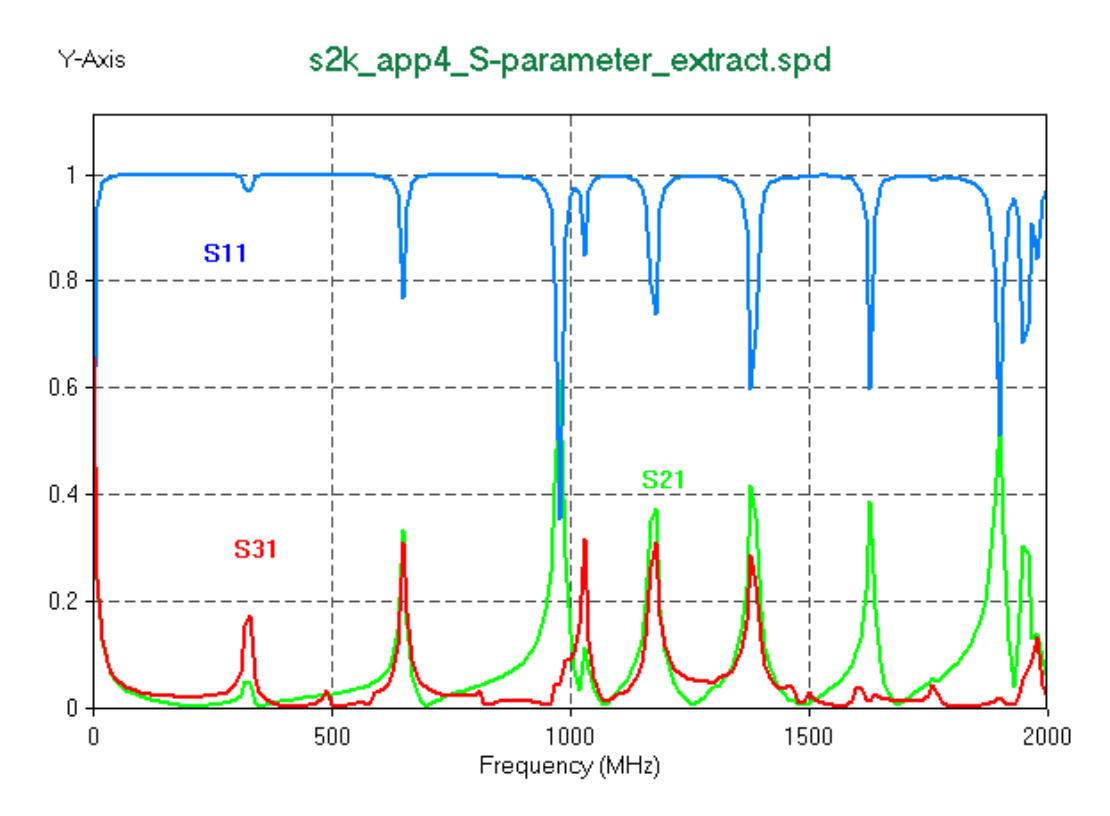

#### <span id="page-15-1"></span>EXAMPLE 5 - CHARACTERIZATION OF POWER AND GROUND DISTRIBUTION SYSTEM

<span id="page-15-9"></span><span id="page-15-2"></span>This example contains an 8-layer chip carrier and a 6-layer printed circuit board. The file used for this example is s2k app5 pkg board cosim.spd.

<span id="page-15-13"></span><span id="page-15-12"></span><span id="page-15-7"></span><span id="page-15-6"></span><span id="page-15-5"></span><span id="page-15-4"></span><span id="page-15-3"></span>In this example, we want to obtain the input impedance of the power and ground distribution system, looking from the top-layer of the IC chip carrier. An excitation source of the waveform of a Gaussian pulse is used for the characterization.

One end of the source is connected to all the ground nodes on the top layer of the IC chip carrier.

<span id="page-15-11"></span><span id="page-15-8"></span>The other end of source is connected to all the power nodes on the top layer of the IC chip carrier.

#### <span id="page-16-2"></span><span id="page-16-0"></span>3D View of the Structure

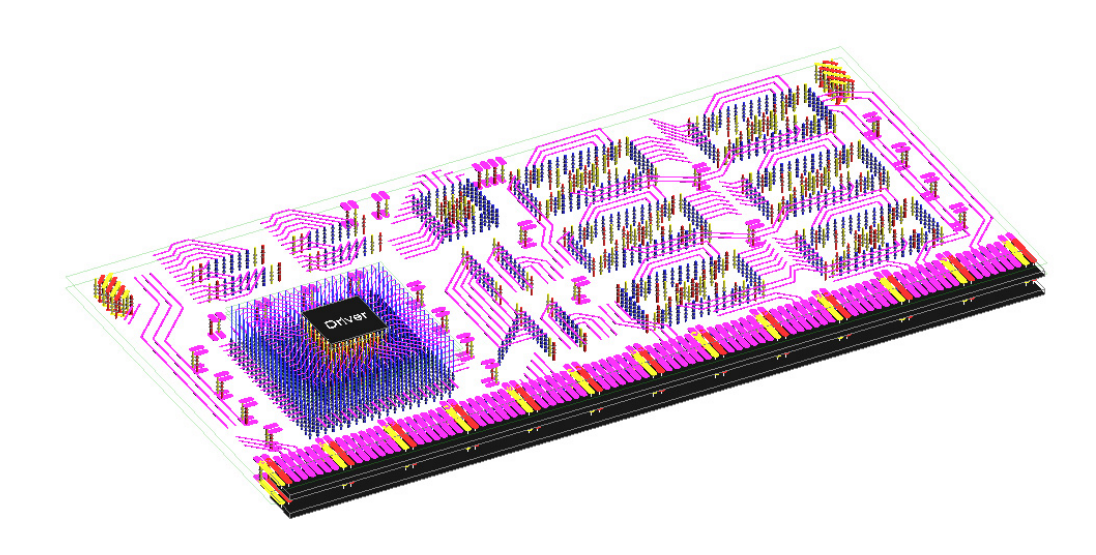

<span id="page-16-11"></span><span id="page-16-10"></span><span id="page-16-6"></span>In the top view of the printed circuit board one can identify footprints of area array and peripheral chip carriers.

#### <span id="page-16-13"></span><span id="page-16-1"></span>Top View of the Printed Circuit Board

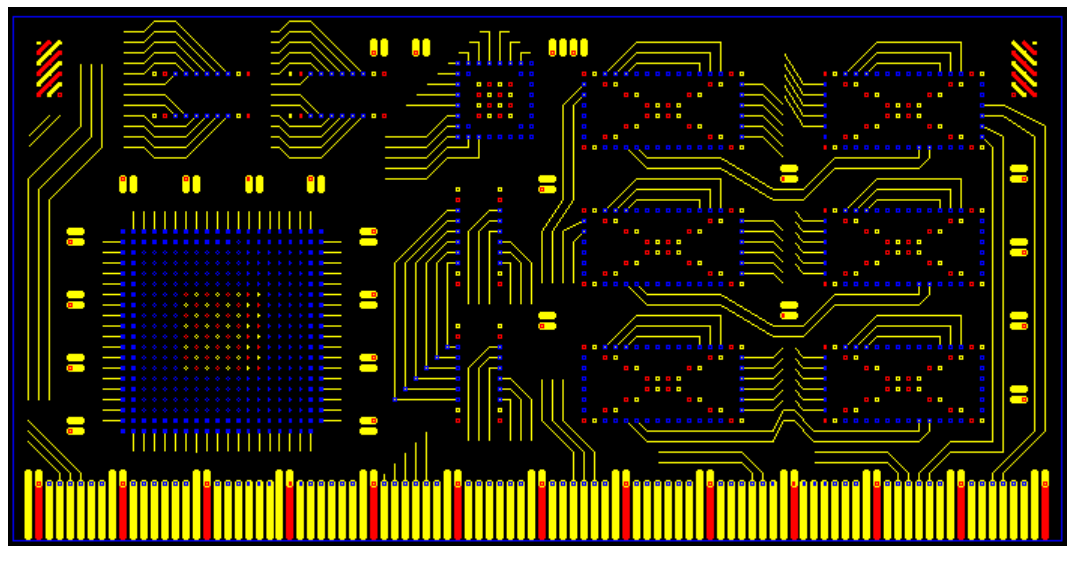

During the SPEED2000 simulation, voltage and current are recorded:

- <span id="page-16-14"></span><span id="page-16-5"></span><span id="page-16-3"></span>• Current (C1) flowing into the package.
- <span id="page-16-15"></span><span id="page-16-7"></span><span id="page-16-4"></span>• Transient voltage (V1) across the excitation circuit.

<span id="page-16-8"></span>After the transient simulation is completed, V1 and C1 are transformed to the frequency domain. The input impedance is calculated by:

#### <span id="page-16-12"></span><span id="page-16-9"></span>V1(f)/C1(f)

The resonance is apparent from the input impedance curve shown in the next illustration. Notice that

<span id="page-17-1"></span>no decoupling capacitors are placed on the board.

<span id="page-17-6"></span><span id="page-17-5"></span><span id="page-17-4"></span><span id="page-17-2"></span>One of the tasks of the power and ground distribution design is to minimize the input impedance of the power and ground system over a specified frequency range.

#### <span id="page-17-3"></span><span id="page-17-0"></span>Input Impedance of the Structure

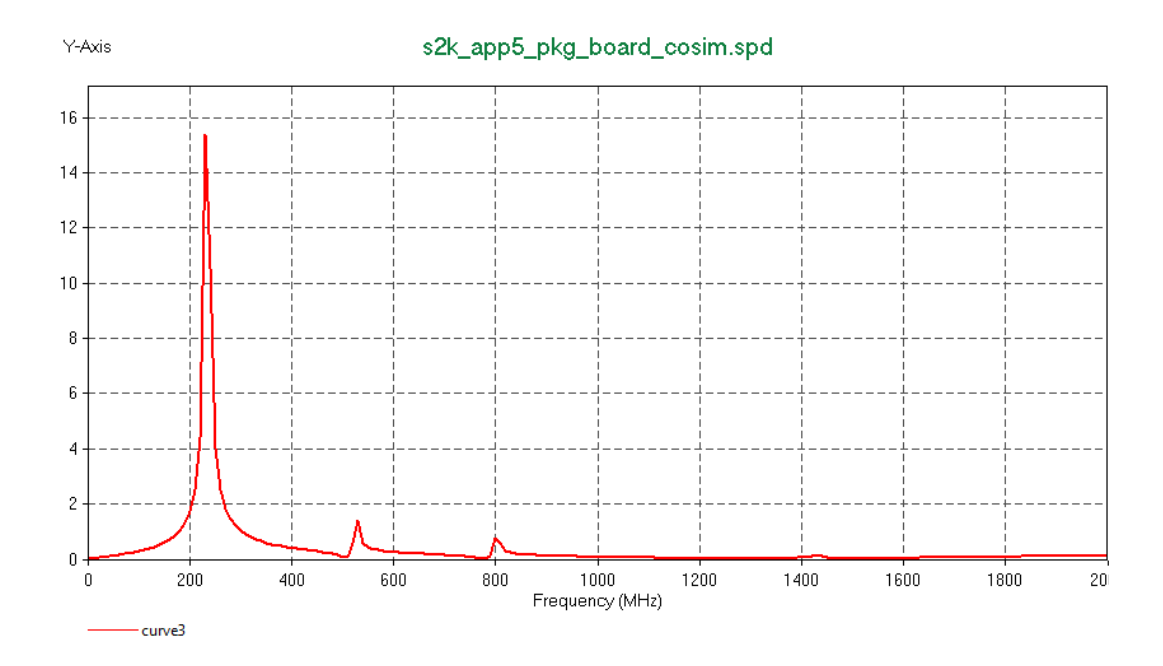

#### <span id="page-18-0"></span>EXAMPLE 6 - RADIATION FROM PACKAGES

<span id="page-18-8"></span><span id="page-18-3"></span><span id="page-18-1"></span>Example 6 uses the file s2k\_app6\_radiation\_clk\_ref\_change.spd. It shows the 3D configuration of the package. This example demonstrates how to use SPEED2000 to compute radiation from a printed circuit board.

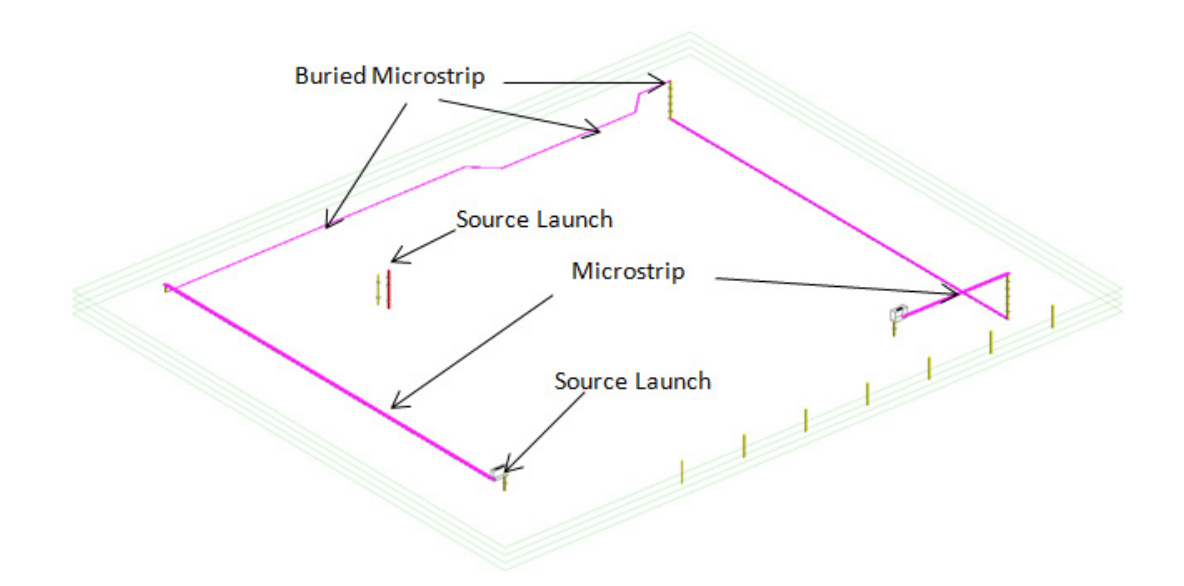

As shown in the next chart:

- <span id="page-18-6"></span>• One source is connected to the power and ground planes.
- <span id="page-18-10"></span><span id="page-18-9"></span><span id="page-18-7"></span><span id="page-18-5"></span><span id="page-18-2"></span>• One source is used to represent a driver to a signal net.

<span id="page-18-4"></span>SPEED2000 can be used to compute radiation from microstrip and buried microstrip lines, and from edges of metal planes.This illustration shows the radiation from the microstrip and buried microstrip lines, in comparison with FCC regulations.

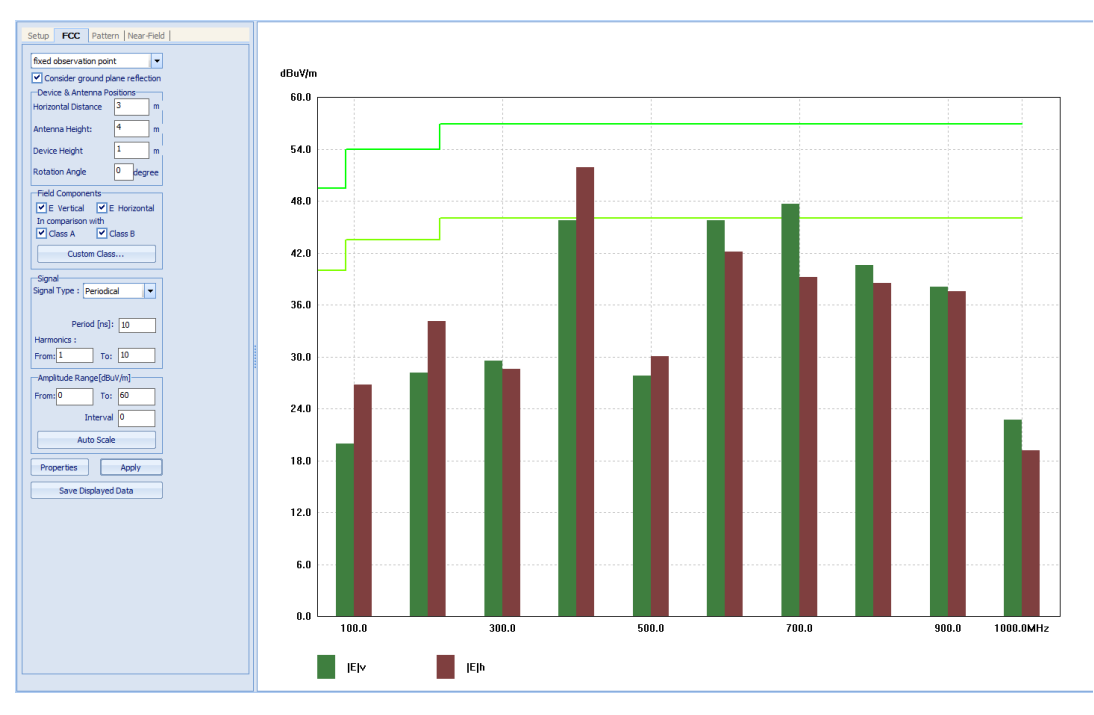

<span id="page-19-1"></span><span id="page-19-0"></span>The last illustration shows the radiation pattern for the radiation from edges of metal planes.

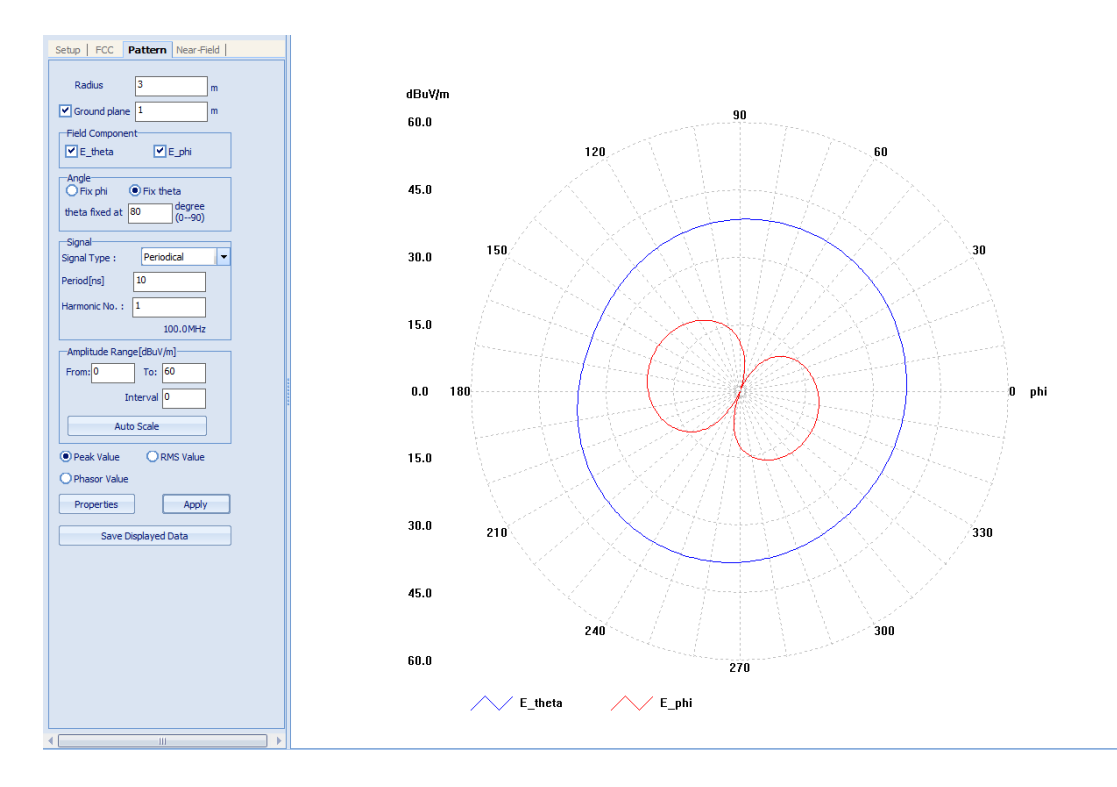

#### <span id="page-20-10"></span><span id="page-20-0"></span>EXAMPLE 7 - EFFECTS OF VIAS ON SIMULTANEOUS SWITCHING AND CAPACITORS

This example demonstrates effects of vias in the case of:

- <span id="page-20-14"></span><span id="page-20-5"></span><span id="page-20-4"></span>• A large number of buses switching simultaneously.
- <span id="page-20-3"></span>• The effects of capacitors placed near vias.

The file s2k\_app7\_sso\_decap\_study.spd is used in this example.

#### <span id="page-20-1"></span>Physical Configurations

Consider a four-layer printed circuit board. The Board Stackup is shown in the next figure.

<span id="page-20-9"></span>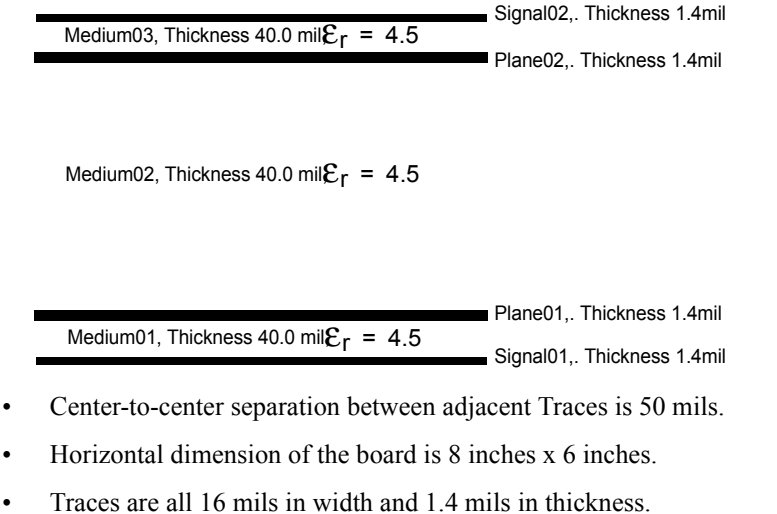

- <span id="page-20-13"></span><span id="page-20-12"></span><span id="page-20-11"></span><span id="page-20-8"></span><span id="page-20-7"></span><span id="page-20-6"></span>
- Upper and low plane (Plane02, Plane01) have two slots.
- <span id="page-20-2"></span>• Vias are all 7 mils in radius.

#### <span id="page-21-0"></span>Board Stackup

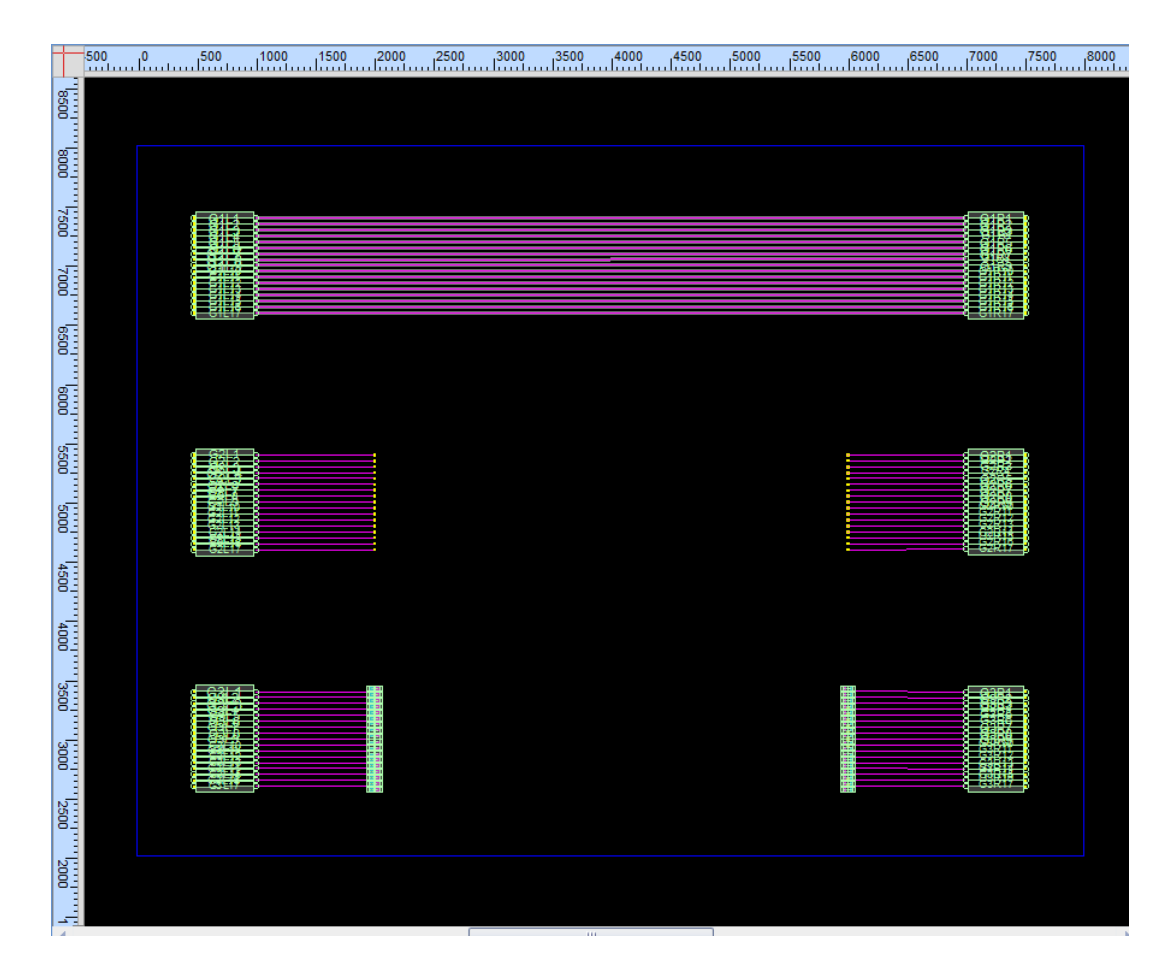

#### <span id="page-22-0"></span>Net Groups

There are three groups of nets in this example. Each group has 17 nets.

- <span id="page-22-12"></span><span id="page-22-11"></span><span id="page-22-10"></span><span id="page-22-9"></span><span id="page-22-8"></span><span id="page-22-6"></span>First group of 17 nets is on the top signal layer.
- Second group of 17 nets start from the left end on the top signal layer, passes to the bottom signal layer through vias, then backs to the top signal layers through vias.
- <span id="page-22-14"></span><span id="page-22-7"></span><span id="page-22-5"></span>• Third group of 17 nets is routed in the same way as that of the second group. In addition, there are total of 72 decoupling capacitors, 36 capacitors for each column of 17 vias.

<span id="page-22-4"></span>The cross-section of the Trace layout is shown below.

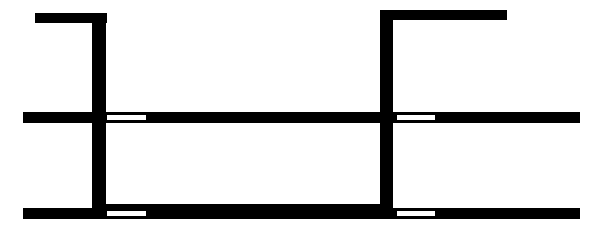

The next figure shows the top-view of capacitors placed near one column of the vias.

<span id="page-22-13"></span><span id="page-22-2"></span>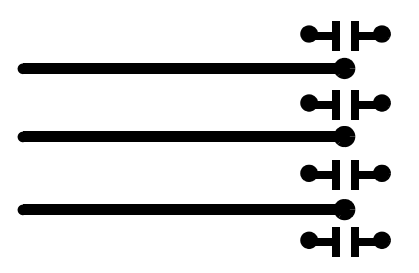

<span id="page-22-3"></span>There are capacitors mounted on both the top and the bottom signal layers of the board as shown in the last illustration.

<span id="page-22-1"></span>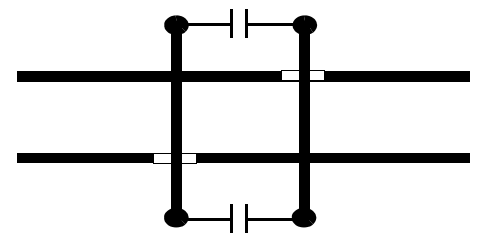

#### <span id="page-23-0"></span>Circuit Configuration

<span id="page-23-25"></span><span id="page-23-24"></span><span id="page-23-5"></span>Each Trace, without the presence of adjacent Traces, is about 28ohm in its characteristic impedance. When the loss of the transmission line is considered, its characteristic impedance is slightly higher than 28 Ohms.

- <span id="page-23-27"></span><span id="page-23-12"></span><span id="page-23-10"></span><span id="page-23-8"></span><span id="page-23-4"></span>• Left ends of all nets are each connected to a voltage source in series with a 28 Ohms resistor.
- <span id="page-23-20"></span><span id="page-23-16"></span><span id="page-23-11"></span><span id="page-23-3"></span>• Right ends of all nets are each terminated by a 28 Ohms resistor.

Near the left edge of the board, each of the three pieces of the upper plane is connected to the lower plane through a 10 mOhms resistor.

<span id="page-23-7"></span>The capacitors used are the model 0603 in their dimension. The circuit model of the capacitor is:

<span id="page-23-26"></span><span id="page-23-19"></span><span id="page-23-18"></span><span id="page-23-17"></span><span id="page-23-15"></span><span id="page-23-9"></span><span id="page-23-6"></span> $C = 47$  nF,  $ESL = 0.9$  nH,  $ESR = 844$  mOhms.

- All the nets are driven by the sources simultaneously of the same polarity.
- Amplitude of the voltage source is 2V.
- <span id="page-23-28"></span><span id="page-23-21"></span><span id="page-23-14"></span>• Waveform of the voltage source is the output of a Bessel filter of a piecewise linear pulse with 300 ps in rise and fall times.

#### <span id="page-23-1"></span>Computation Parameters

<span id="page-23-23"></span><span id="page-23-13"></span>A mesh of 320 by 240 is used in SPEED2000 simulation. Each mesh element is of 25 mils x 25 mils. The total simulation time is 10 ns.

#### <span id="page-23-2"></span>Simulation Results

<span id="page-23-29"></span><span id="page-23-22"></span>The first group of 17 nets is considered as 17 coupled transmission lines in the simulation. Voltage waveforms at the source end of the 1st, 8th and 9th nets are displayed in the illustration below in the waveform of the voltage source.

#### <span id="page-24-0"></span>Results of the First Group of Nets

<span id="page-24-3"></span><span id="page-24-2"></span>Results of the next two figures imply that, for the configuration of this group of nets, the coupling between adjacent nets is negligible.

<span id="page-24-8"></span><span id="page-24-6"></span>The illustration shows the Near End Voltage Waveforms for Group 1. It can be seen that the waveforms of the 8th and 9th nets are almost identical, while that of the 1st net is slightly different from others.

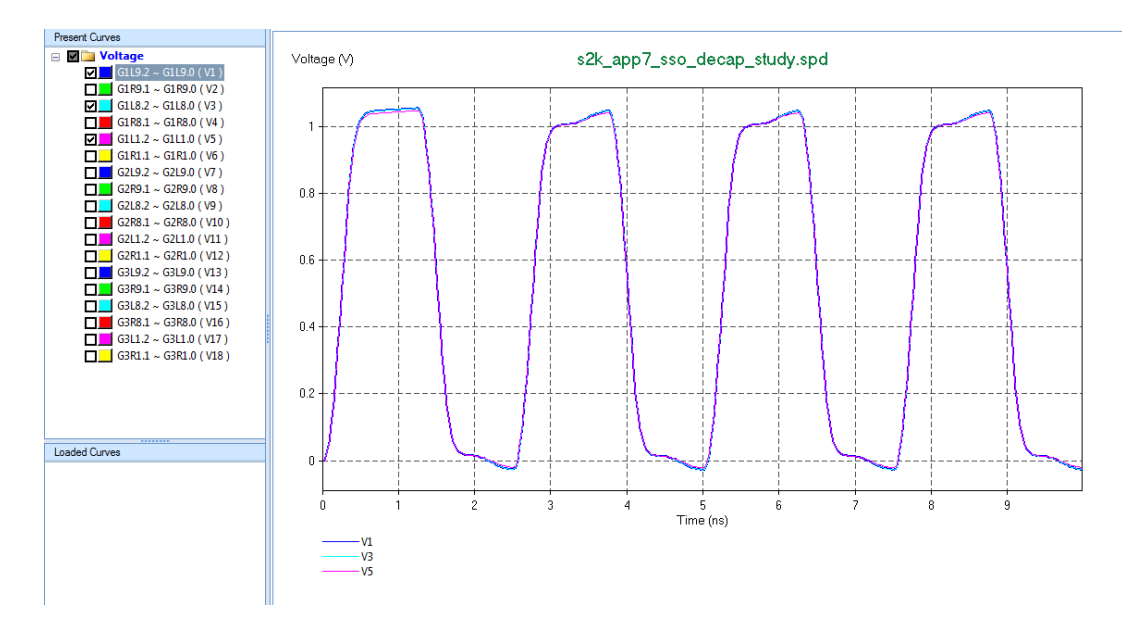

#### <span id="page-24-1"></span>Far End Voltage Waveforms for Group 1

<span id="page-24-7"></span><span id="page-24-5"></span><span id="page-24-4"></span>Voltage waveforms at the load end of the 1st, 8th and 9th nets are displayed in the following illustration. This drawing shows that the three curves are almost identical.

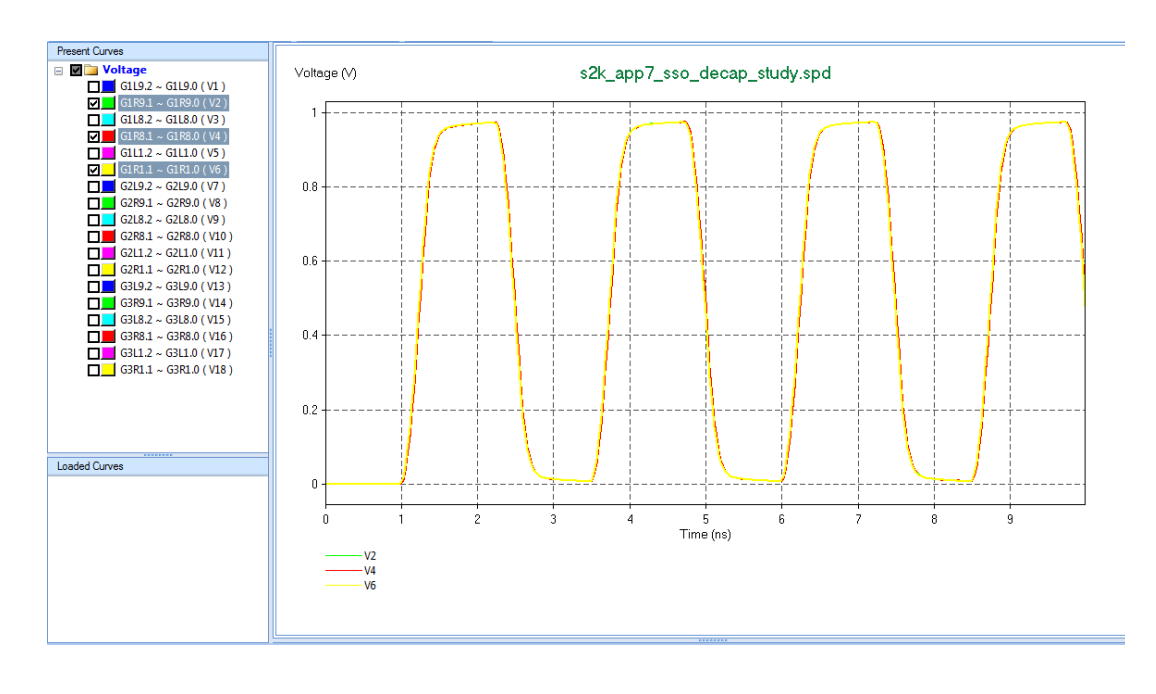

#### <span id="page-25-0"></span>Results of the Second Group of Nets

<span id="page-25-11"></span><span id="page-25-8"></span><span id="page-25-7"></span><span id="page-25-6"></span><span id="page-25-3"></span>The two illustrations in this section show that, for the 17 simultaneous nets passing planes through vias, the waveforms on the nets are severely corrupted. This can seriously affect the timing budget, since the skew can easily reach tens of ps.

<span id="page-25-10"></span>Voltage waveforms at the source end of the 1st, 8th and 9th nets are displayed in the figure below.

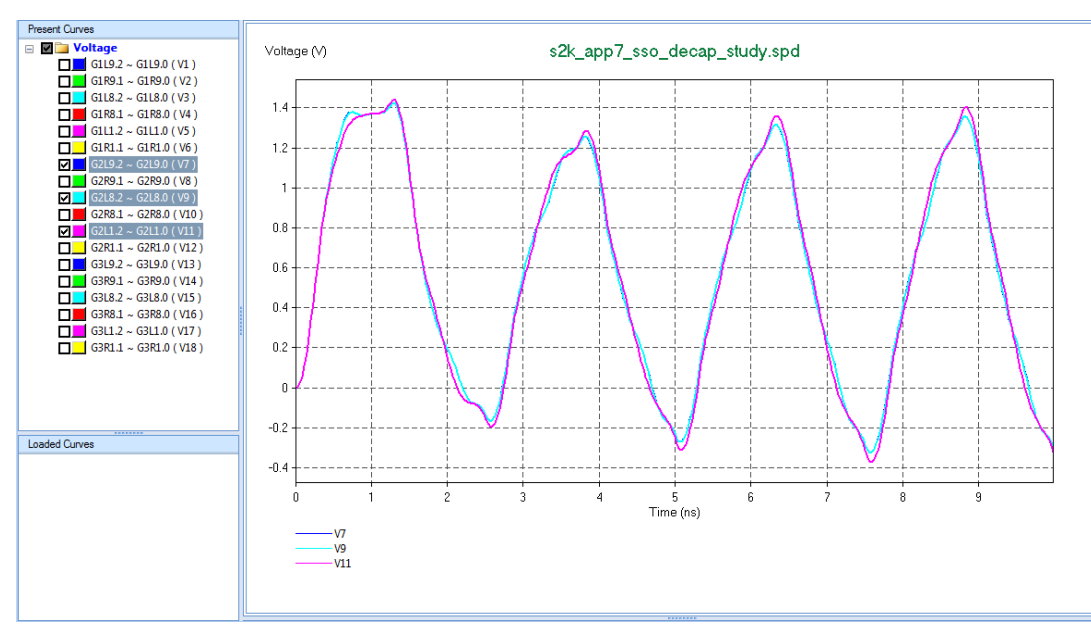

<span id="page-25-9"></span>Voltage waveforms at the load end of the 1st, 8th and 9th nets are displayed in the next illustration.

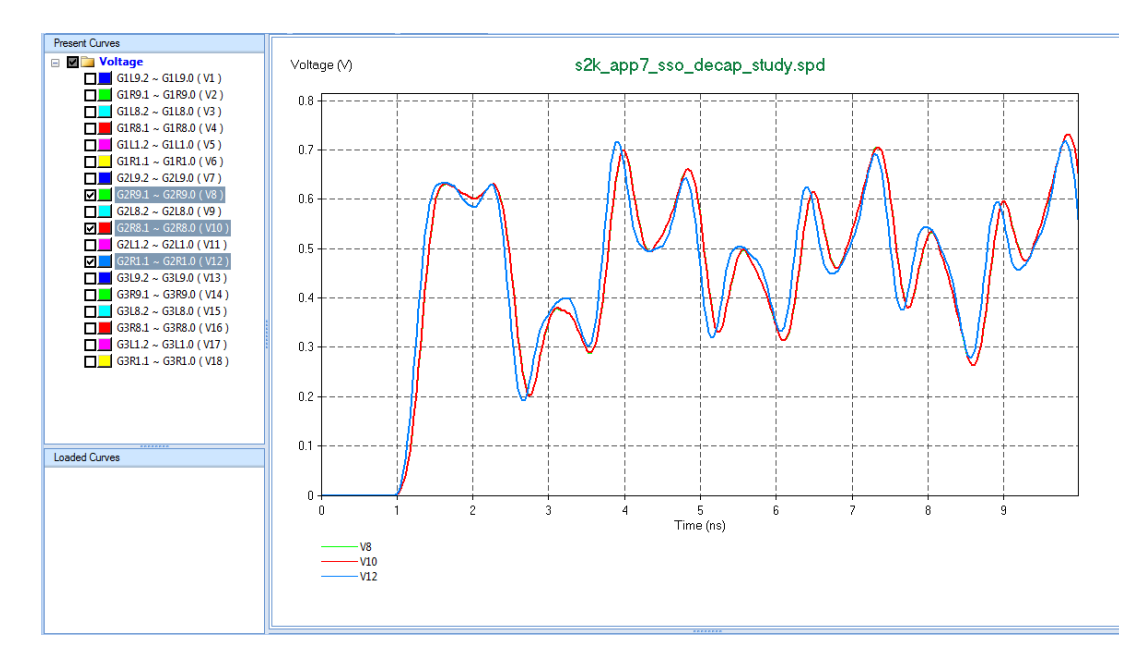

#### <span id="page-25-1"></span>Results of the Third Group of Nets

<span id="page-25-5"></span><span id="page-25-4"></span><span id="page-25-2"></span>After 72 decoupling capacitors are placed around vias on both the top and the bottom signal layers,

<span id="page-26-6"></span><span id="page-26-4"></span>voltage waveforms at the source and load ends of the 1st, 8th and 9th nets are displayed.

<span id="page-26-3"></span><span id="page-26-2"></span>The next illustration is the comparison of voltage waveforms at the source ends of the 9th net of the three net groups.

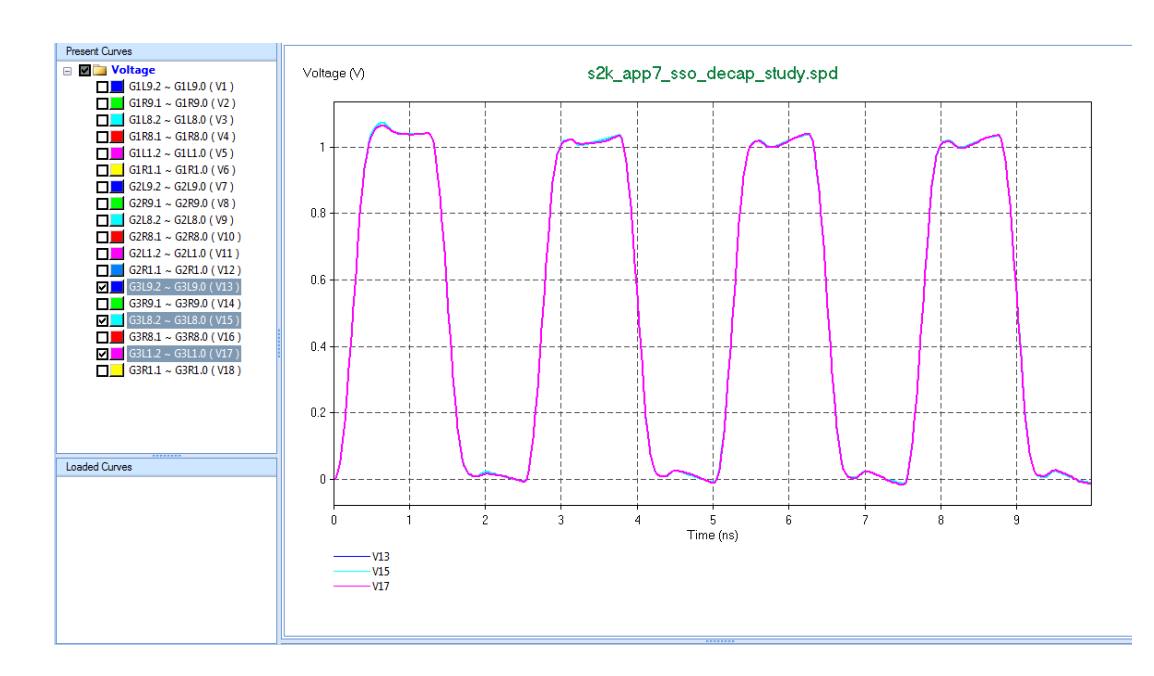

#### <span id="page-26-0"></span>Near End Voltage Waveforms for Group 3

#### <span id="page-26-1"></span>Far End Voltage Waveforms for Group 3

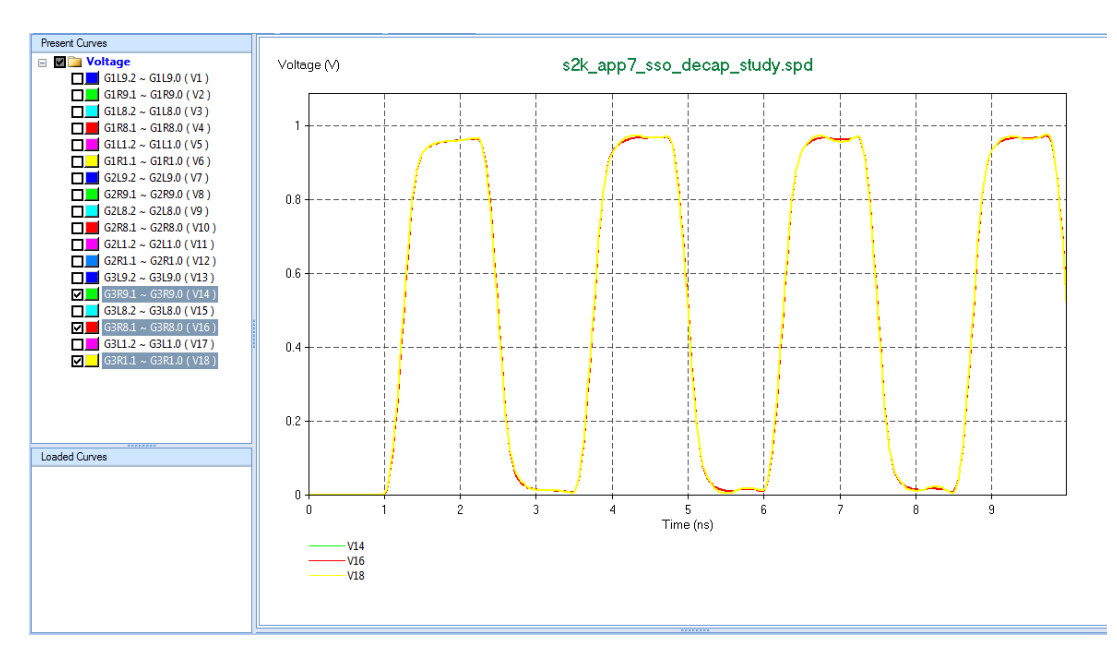

<span id="page-26-5"></span>The next illustration shows the voltage waveforms at the load ends of the 9th net of the three net groups.

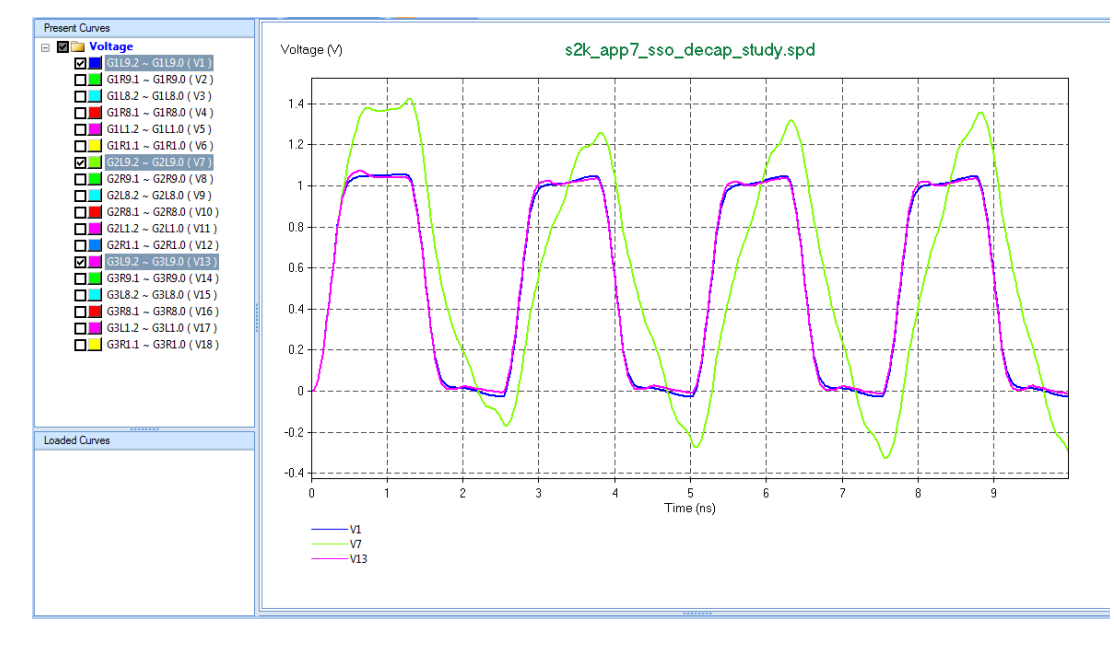

#### <span id="page-27-0"></span>Near End Voltage Waveforms for Line 9 in Three Groups

<span id="page-27-3"></span><span id="page-27-2"></span>From results shown in these figures, you can see that the damage in signal waveforms caused by vias is mostly recovered by the massive decoupling capacitors placed near vias.

#### <span id="page-27-1"></span>Far End Voltage Waveforms for Line 9 in Three Groups

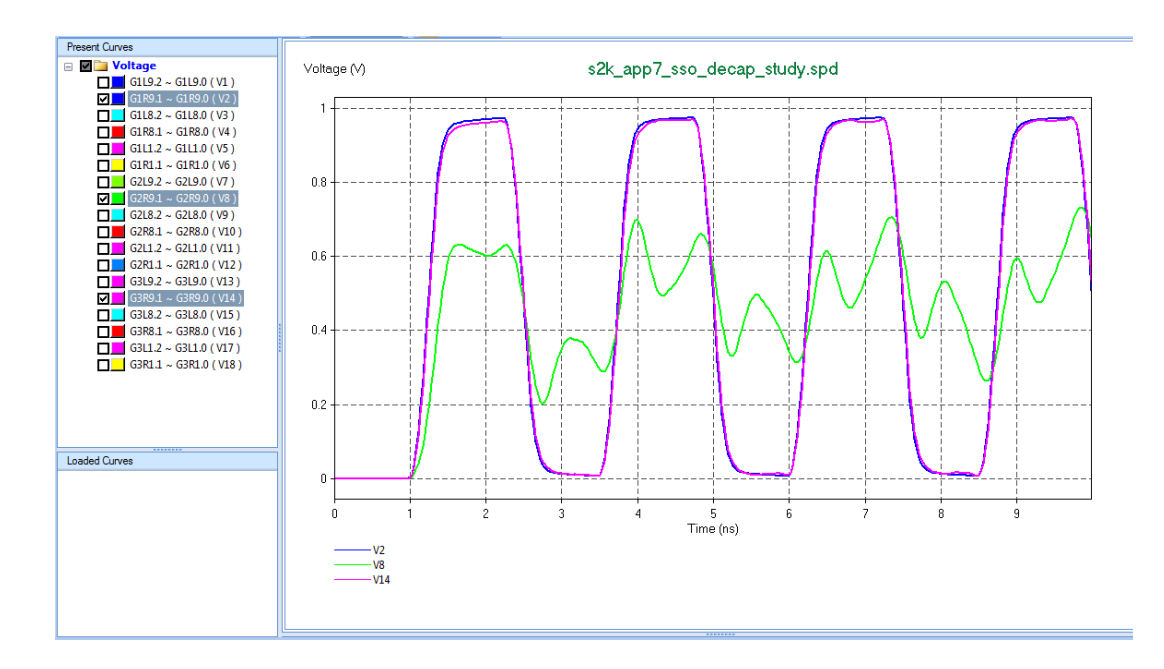

## <span id="page-28-0"></span>**Index**

#### **Numerics**

10 mOhms resistor [20](#page-23-3) 100 ps duration [6](#page-9-1) 100 ps fall time [6](#page-9-2) 100 ps rise time [6](#page-9-3) 100ps high-to-low transition [4](#page-7-1) 100ps low-to-high transition [4](#page-7-2) 28 Ohms resistor [20](#page-23-4) 300ps duration [4](#page-7-3) 3D Configuration of the IC Chip Carrier [5](#page-8-2) 3D configuration of the package [15](#page-18-1) 3D surface plot window [7](#page-10-1) 3D View of the Structure [13](#page-16-2) 50 Ohms resistor [11](#page-14-1)

#### **A**

active line [9,](#page-12-2) [10](#page-13-1) active trace [6,](#page-9-4) [7](#page-10-2) active via [10](#page-13-2) adius [17](#page-20-2) adjacent nets [21](#page-24-2) adjacent to the active line [7](#page-10-3) adjacent traces [20](#page-23-5) after the simulation starts [7](#page-10-4) amplitude [4](#page-7-4) amplitude of 5V [6](#page-9-5)

#### **B**

basic concepts [1](#page-4-3) bessek filter [20](#page-23-6) board stackup [17](#page-20-3) bottom signal layer [9,](#page-12-3) [19](#page-22-1) buried microstrip lines [15](#page-18-2) bus [17](#page-20-4)

#### **C**

C1 [13](#page-16-3) capacitors [19,](#page-22-2) [20](#page-23-7) capacitors mounted on both the top and the bottom [19](#page-22-3) capacitors placed near vias [17](#page-20-5) center-to-center separation [17](#page-20-6) characteristic impedance [20](#page-23-8) chip carrier [12](#page-15-2) chip carrier of 6 metal layers [5](#page-8-3) circuit model [20](#page-23-9) comparison of voltage waveforms [23](#page-26-2) compute radiation [15](#page-18-3) connected across one end of a trace [6](#page-9-6) connected at the bottom signal layer and the ground plane [4](#page-7-5) connected to each other through Via 2 [4](#page-7-6)

conventions [2](#page-5-3) coupling [5,](#page-8-4) [9](#page-12-4) coupling between adjacent nets [21](#page-24-3) coupling between parallel traces is negligible [10](#page-13-3) coupling through vias [10](#page-13-4) cross-section of the trace layout [19](#page-22-4) curves are almost identical [21](#page-24-4)

#### **D**

damage in signal waveforms [24](#page-27-2) decoupling [14,](#page-17-1) [19](#page-22-5) decoupling capacitor [22](#page-25-2) distribution layers [5](#page-8-5) driver circuit [6](#page-9-7) driving end (V1) [4](#page-7-7) dynamic spatial distribution [4](#page-7-8)

#### **E**

edges of metal planes [15](#page-18-4) examples [3](#page-6-2) excitation circuit [13](#page-16-4) excitation source [7,](#page-10-5) [10,](#page-13-5) [12](#page-15-3)

#### **F**

far end [7](#page-10-6) far end  $(V5)$  [7](#page-10-7) FCC regulations [15](#page-18-5) flowing into the package [13](#page-16-5) fluctuation of voltage between the two metal planes [10](#page-13-6) footprints of area array [13](#page-16-6) four metal layers [3](#page-6-3) fourier transforms [11](#page-14-2) frequency domain [13](#page-16-7) frequency range [14](#page-17-2)

#### **G**

gaussian pulse [11,](#page-14-3) [12](#page-15-4) ground plane [4,](#page-7-9) [5,](#page-8-6) [15](#page-18-6)

#### **H**

horizontal dimension [17](#page-20-7)

#### **I**

IC chip carrier [12](#page-15-5) impedance is slightly higher [20](#page-23-10) input impedance [12,](#page-15-6) [13](#page-16-8) input impedance curve [13](#page-16-9) Input Impedance of the Structure [14](#page-17-3)

#### **L**

layers of the stackup [9](#page-12-5) left edge of the board [20](#page-23-11) left ends of all the nets [20](#page-23-12) load end [21](#page-24-5)

#### **M**

massive decoupling capacitors [24](#page-27-3) mesh [20](#page-23-13) mesh element [20](#page-23-14) metal plane [4,](#page-7-10) [11](#page-14-4) microstrip [15](#page-18-7) mils in thickness [17](#page-20-8) minimize input impedance [14](#page-17-4) model 0603 [20](#page-23-15)

#### **N**

near end [7](#page-10-8) near end (V1) [7](#page-10-9) near end voltage waveforms [21](#page-24-6) net groups [23](#page-26-3) nets [19,](#page-22-6) [20](#page-23-16) nets are severely corrupted [22](#page-25-3) noise [4,](#page-7-11) [7,](#page-10-10) [10](#page-13-7) noise coupled to quiet lines [10](#page-13-8)

#### **P**

parallel signal net [9](#page-12-6) peripheral chip carrier [13](#page-16-10) physical dimensions specified [10](#page-13-9) piecewise linear pulse [20](#page-23-17) pin layer [5](#page-8-7) placed around vias [22](#page-25-4) polarity [20](#page-23-18) port S parameters [11](#page-14-5) power and ground distribution design [14](#page-17-5) power and ground system [14](#page-17-6) power and ground distribution system [12](#page-15-7) power nodes [12](#page-15-8) power plane [4,](#page-7-12) [5](#page-8-8) printed circuit board [12,](#page-15-9) [13,](#page-16-11) [15,](#page-18-8) [17](#page-20-9) pulse width 700 ps [11](#page-14-6)

#### **Q**

quiet line [7,](#page-10-11) [9,](#page-12-7) [10](#page-13-10)

#### **R**

radiation [15](#page-18-9) radiation from edges of metal planes [16](#page-19-0) radiation pattern [16,](#page-19-1) [17](#page-20-10) receiving end (V2) [4](#page-7-13) reference impedances of all the ports [11](#page-14-7) resistor [20](#page-23-19)

resonance [13](#page-16-12) right ends of all the nets [20](#page-23-20) rise and fall times [20](#page-23-21) routed [19](#page-22-7) Rterm [4](#page-7-14)

#### **S**

S11, S21 and S31 of a three port system [12](#page-15-10) scenarios [3](#page-6-4) separation between adjacent traces [17](#page-20-11) signal layer [3,](#page-6-5) [11,](#page-14-8) [19,](#page-22-8) [22](#page-25-5) signal layer at the top [3](#page-6-6) signal layer through vias [19](#page-22-9) signal net [15](#page-18-10) signal trace [6](#page-9-8) signal traces on layer signal 1[6](#page-9-9) signal traces on layer signal2 [7](#page-10-12) simultaneous nets passing planes through vias [22](#page-25-6) sine-square pulse [6](#page-9-10) Sj1 (j=1,2, 3) [11](#page-14-9) skew [22](#page-25-7) slots [17](#page-20-12) source and load ends [23](#page-26-4) source end [20](#page-23-22) source is connected to all the power nodes on the top layer [12](#page-15-11) source resistor [4](#page-7-15) S-parameter [11](#page-14-10) S-parameter matrix [11](#page-14-11) S-parameter of the three ports [11](#page-14-12) stackup of the structure [11](#page-14-13)

#### **T**

termination resistor [4](#page-7-16) three transient simulations [11](#page-14-14) through vias [19](#page-22-10) time variation [4](#page-7-17) timing budget [22](#page-25-8) top signal layer [4,](#page-7-18) [9,](#page-12-8) [19](#page-22-11) top signal layers through vias [19](#page-22-12) top view of the printed circuit board [13](#page-16-13) top-layer [12](#page-15-12) top-view of capacitors [19](#page-22-13) total simulation time [20](#page-23-23) trace [17,](#page-20-13) [20](#page-23-24) trace layout [19](#page-22-14) traces are connected [4](#page-7-19) transient current through the current source [4](#page-7-20) transient voltage [4,](#page-7-21) [10,](#page-13-11) [11,](#page-14-15) [13](#page-16-14) transient voltage between the power and ground planes [4](#page-7-22) transient simulation [13](#page-16-15)

transmission line [20](#page-23-25) two simple circuits [3](#page-6-7) two traces [4](#page-7-23)

#### **U**

upper plane [20](#page-23-26)

#### **V**

via [4,](#page-7-24) [6,](#page-9-11) [9,](#page-12-9) [10,](#page-13-12) [17](#page-20-14) voltage between the two planes reaches other signal vias [10](#page-13-13) voltage between two metal planes [10](#page-13-14) voltage fluctuation [3,](#page-6-8) [4,](#page-7-25) [7](#page-10-13) voltage source [6,](#page-9-12) [11,](#page-14-16) [20](#page-23-27) voltage waveform [7,](#page-10-14) [21,](#page-24-7) [23](#page-26-5) voltage waveforms at the load end [22](#page-25-9) voltage waveforms at the source and load ends [23](#page-26-6) voltage waveforms at the source end [22](#page-25-10) voltage waveforms of quiet line1 [7](#page-10-15) voltage waveforms of the active trace [7](#page-10-16)

#### **W**

waveform [4,](#page-7-26) [6,](#page-9-13) [11,](#page-14-17) [12,](#page-15-13) [20](#page-23-28) waveform of the voltage source [20](#page-23-29) waveforms [21,](#page-24-8) [22](#page-25-11)